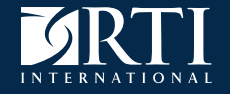

### **Designing, building, and deploying an interactive survey monitoring dashboard using R Shiny**

Joe Murphy, Michael Duprey, Rob Chew

Government Advances in Statistical Programming Workshop October 24-25, 2018, Bureau of Labor Statistics

RTI International is a registered trademark and a trade name of Research Triangle Institute. **www.rti.org**

- Examples for this presentation come from the National Longitudinal Study of Adolescent to Adult Health (Add Health)
- **Add Health is funded by the Eunice Kennedy Shriver National** Institute of Child Health and Human Development and conducted by the University of North Carolina Population Center in partnership with RTI International.
- Data presented here do not reflect actual Add Health estimates. The data were perturbed in many examples to protect the confidentiality of the study participants.

#### **Presentation outline**

- **E** Motivation
- Static visualizations
- **•** Interactive visualizations
- R and Shiny
- Structure (code, data, taxonomy)
- Deployment and hosting
- **•** Benefits
- ATD Dashboard demo
- Next steps

# **Motivation**

### **Challenges in complex survey management**

- How best to define "success" metrics
- How best to track progress toward project-defined goals
	- response rate
	- budget
	- schedule
- How to simultaneously monitor multiple (case / interviewer / data) management systems
- How to interpret reams of tabular data which may obfuscate trends or patterns

### **Adaptive Total Design (ATD)**

- Process to identify and monitor **key features** of a survey design that are **critical to data quality**
- Similar to responsive design and adaptive design
- **Regular monitoring of data**
- Goal of ATD is to minimize **total survey error** and **costs**
- Allocates resources to maximally control errors and costs

### **Continuous Quality Monitoring**

- Start with "what metrics are key to the success of our survey?"
- Determine what other factors might affect that success
- Generate a plan for regular (real-time / hourly / daily) monitoring of data
- All this is important if:
	- Your goal is to minimize total survey error and costs
	- You need to determine if / when interventions will be applied
	- You need to assess and project the outcomes of experiments during data collection

# **Motivation**

#### **Data visualization: critical tool**

▪ Visualizations enable certain data to be compressed, rapidly interpreted, and easily distributed

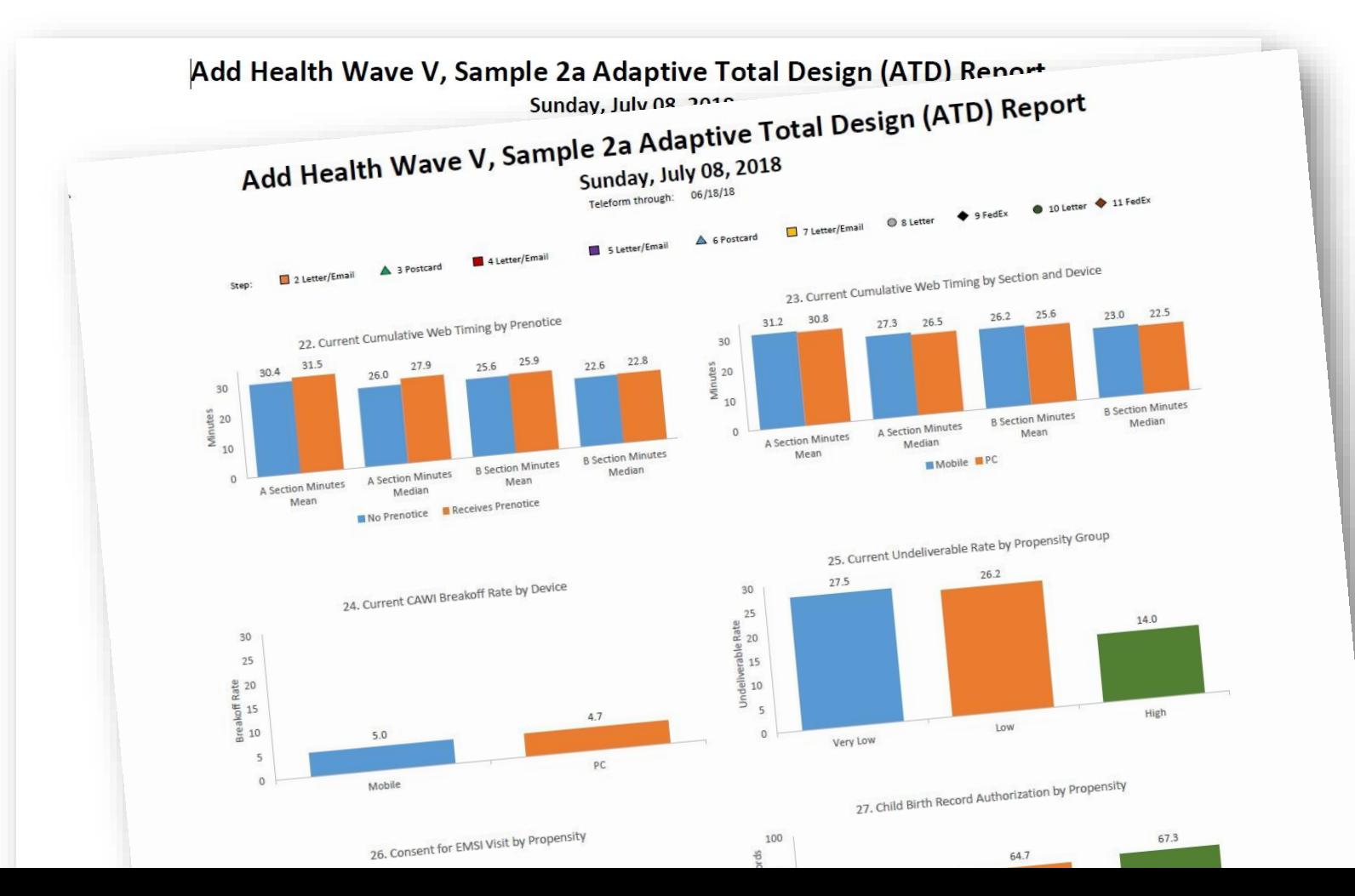

7

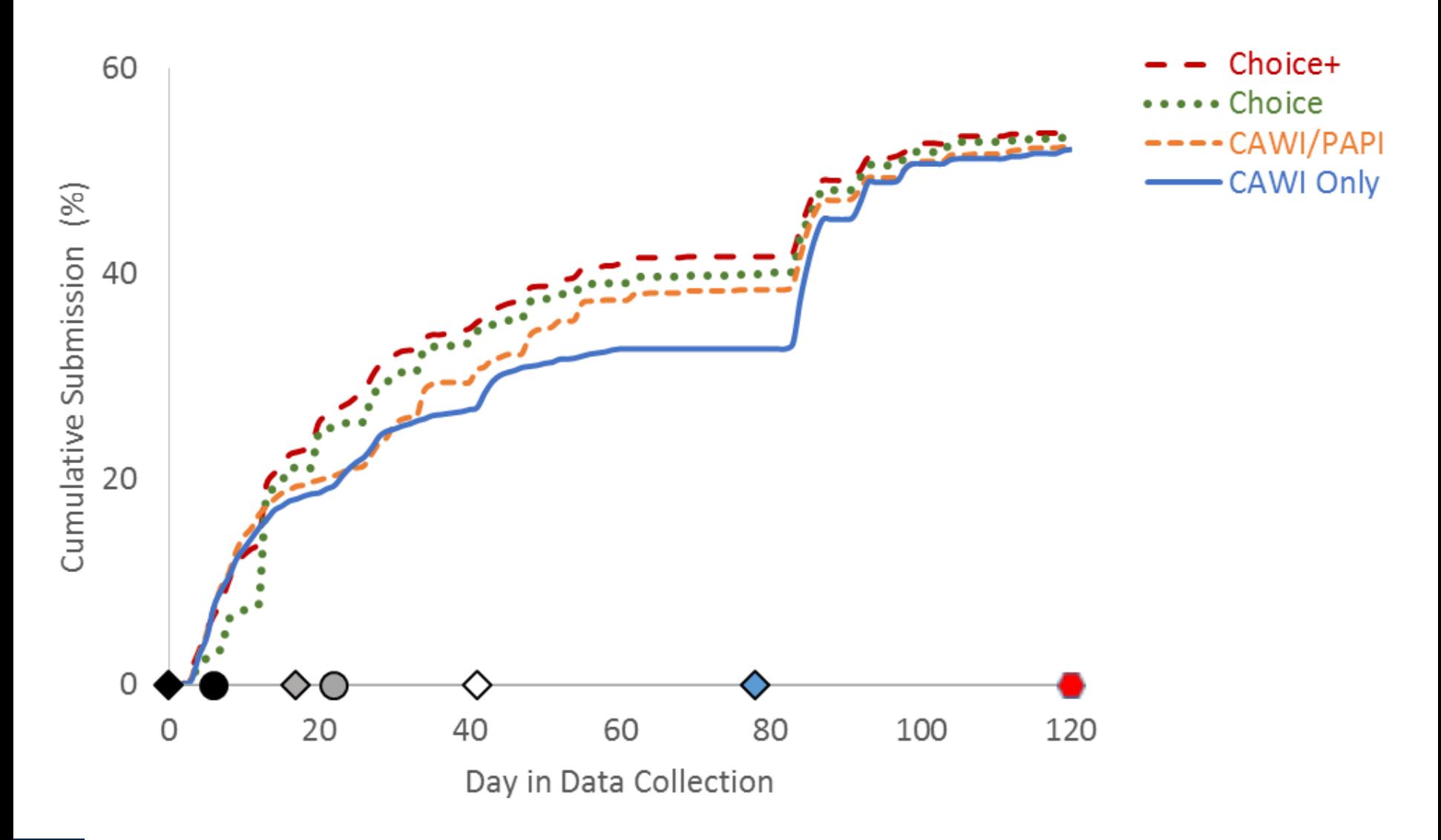

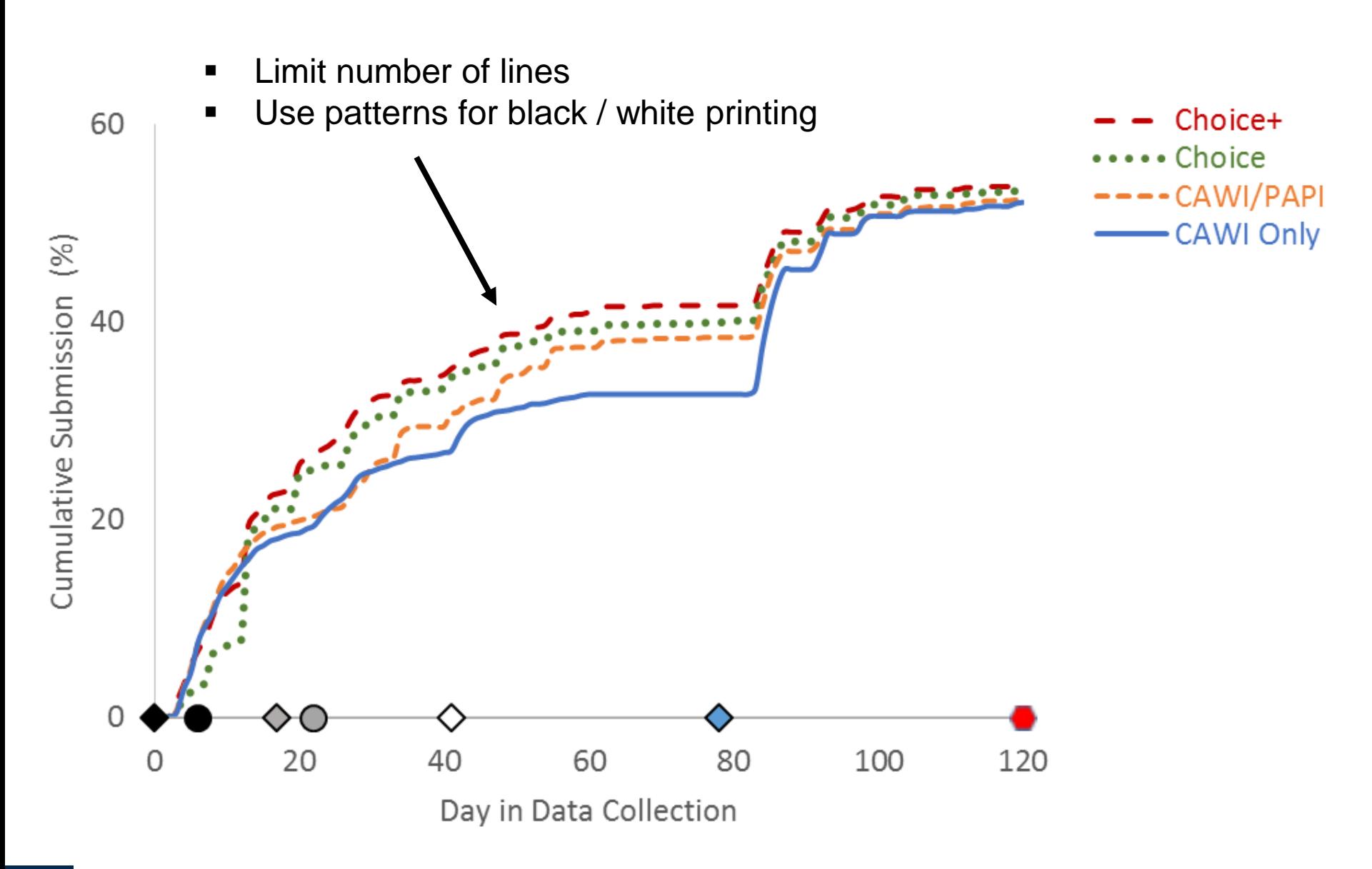

9

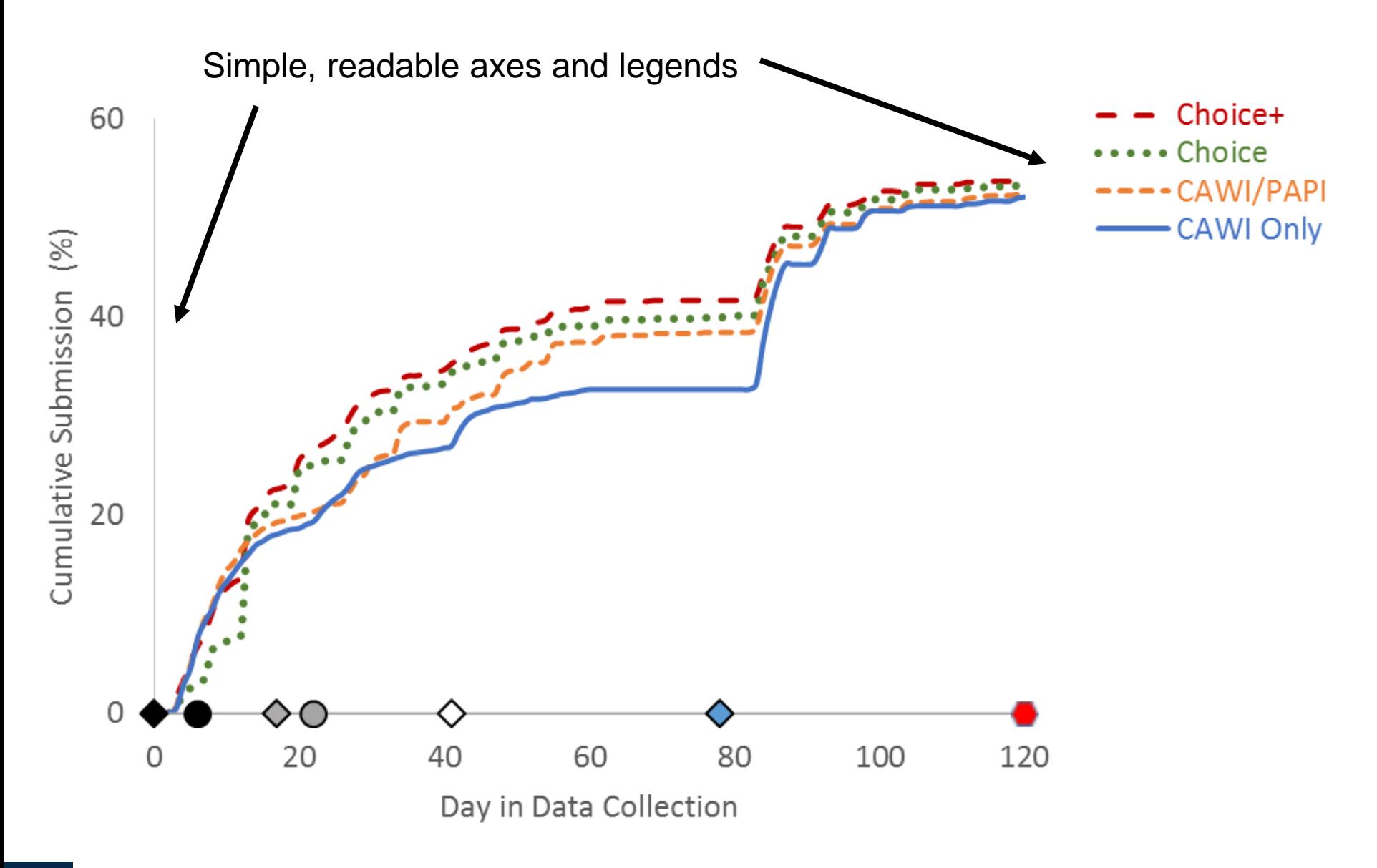

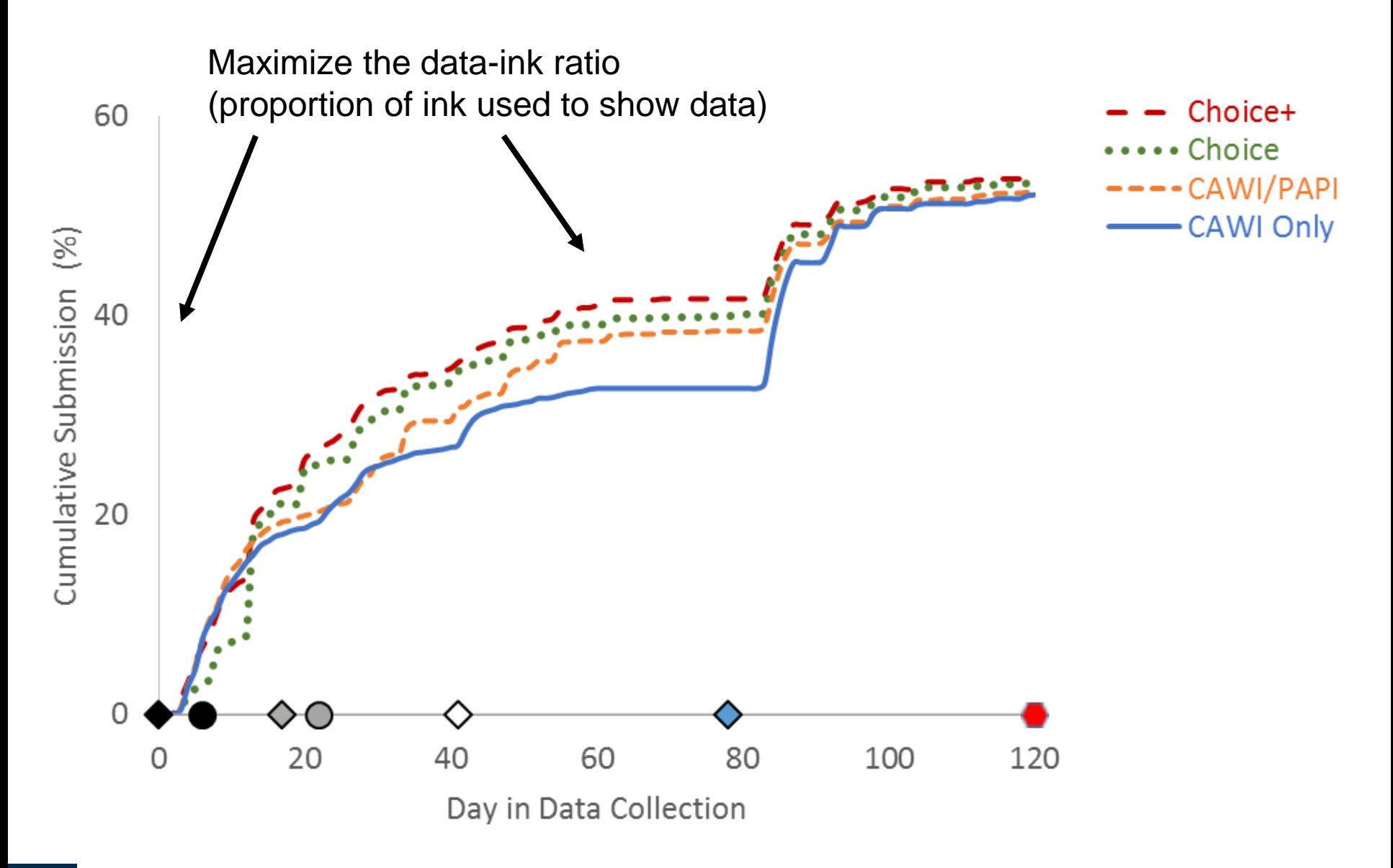

### Interactive visualizations

#### **Goals**

- Allow users to create custom views
- Enable ability to subset data, modify display (pan, zoom, hover), and export views
- Flexibly incorporate disparate input data (e.g., survey level, respondent level, interviewer level)
- **Provide web hosting for project and client teams**
- Provide quick and easy setup for projects
- **Minimize user burden at every step**

## Interactive visualizations

### **Solution**

- Custom-built visualization platform programmed in **R** and **Shiny**: ATD Dashboard
- Shiny is an R package that provides a **high-level language for web application development;** avoids explicit HTML / CSS / JavaScript programming
- Can leverage robust set of packages from the R community; easily incorporate modeling
- Allows for hosting behind secure firewall with Shiny Server
- Open source and free platform (cf. Tableau)

### **Shiny application code architecture**

- Implemented in R; however, users do not need to interface with the underlying code
- Reactive components (observe and report)

#### **Server**

- Details **logic** and **analyses**  (functions)
- Generates **warnings** (passed to UI)
- Produces **plots**

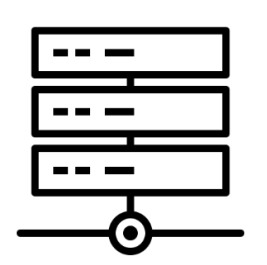

#### **User Interface (UI)**

- Interacts with server file
- Details, displays, and **dynamically updates UI**, depending on a user's selections
- Displays **warnings**

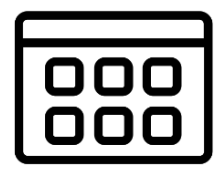

#### **Data structure**

- Input data in **flat-file format** (csv file)
- Long (stacked) data
- Metadata information included in "**blocked**" sections at file head
	- Block for **critical dates** (axis markers)
	- Block for **data taxonomy**

**Example data**

- Format consist of **five** columns
	- Study name: **study**
	- ID: **id**
	- Variable name: **var**
	- Value: **val**
	- Date/time-stamp: **dt**

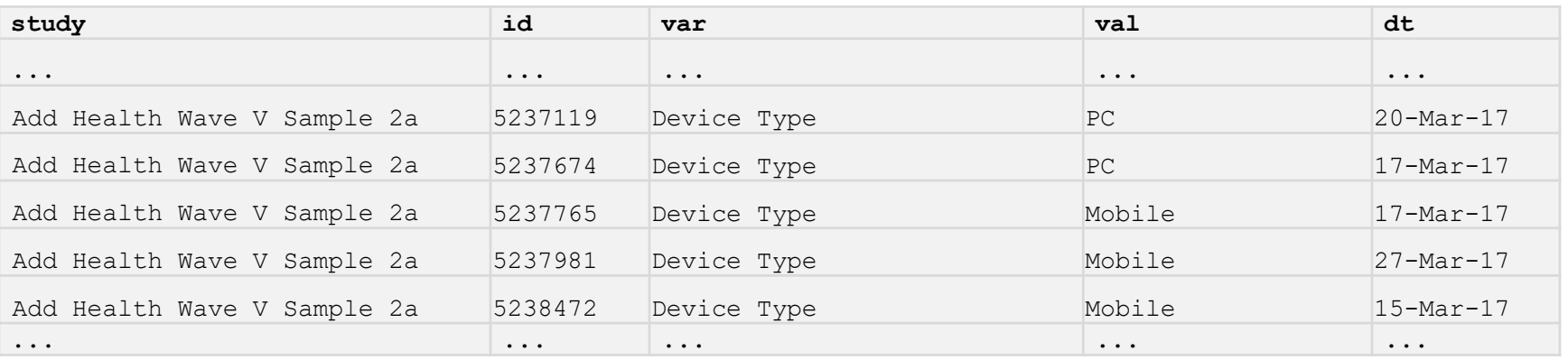

### **Data taxonomy**

- Provides **compact attribute vocabulary**, easy to input into flat file
- Provides mechanism to limit UI selection options to **only logical combinations** and invoke **variable mathematical operations**
- **Mapped** to data in csv file

#### **Type-class system**

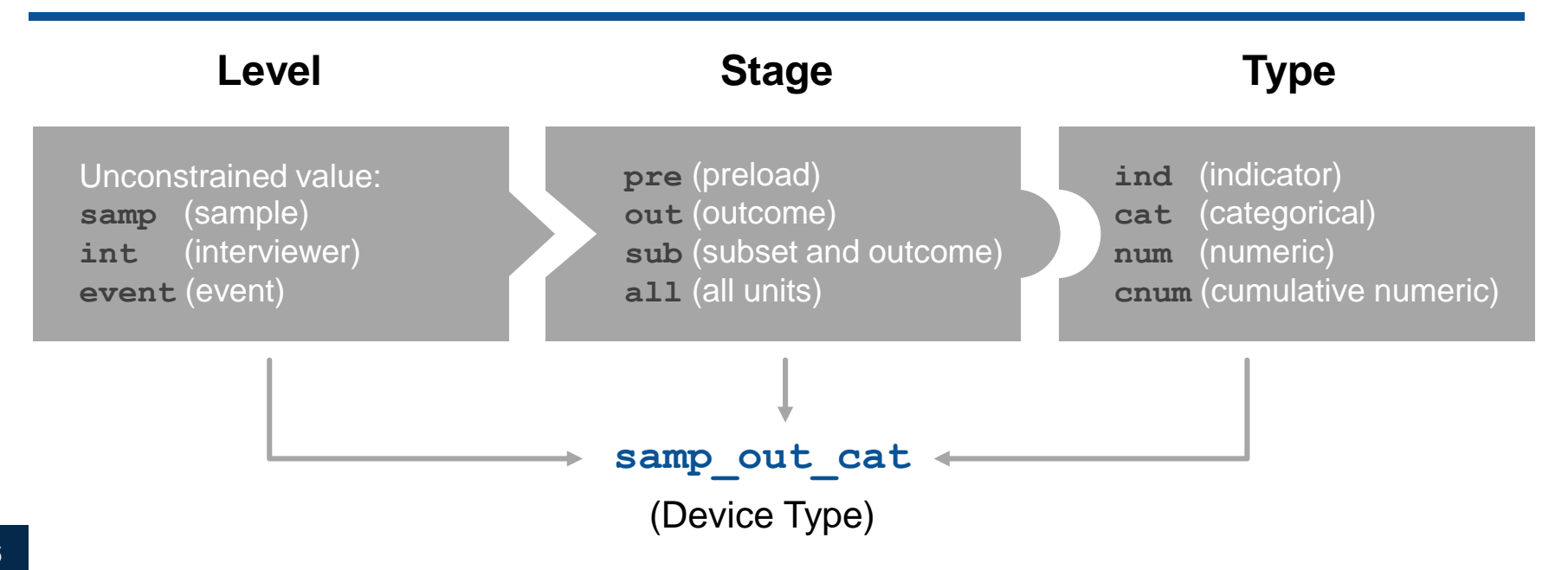

#### **Static mapping Data**

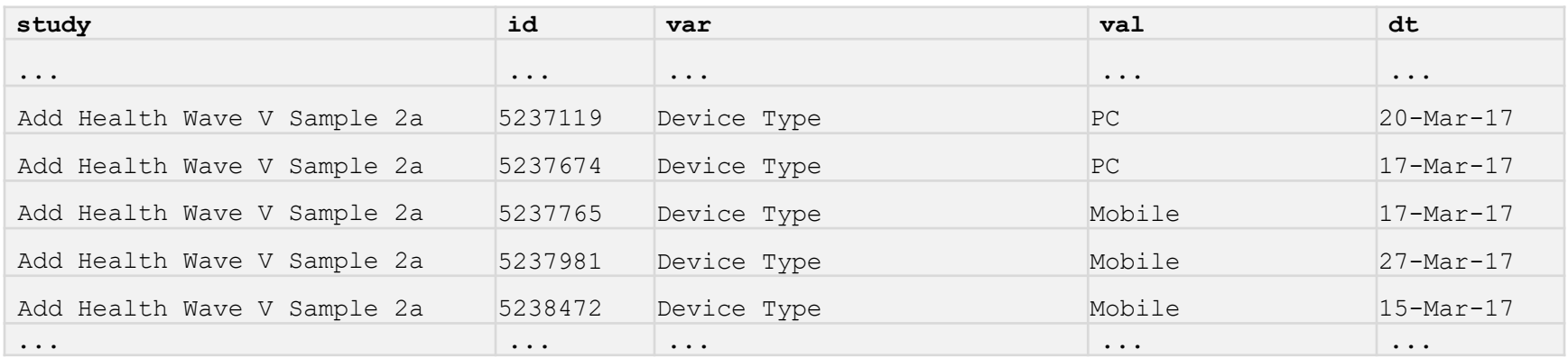

#### **Map**

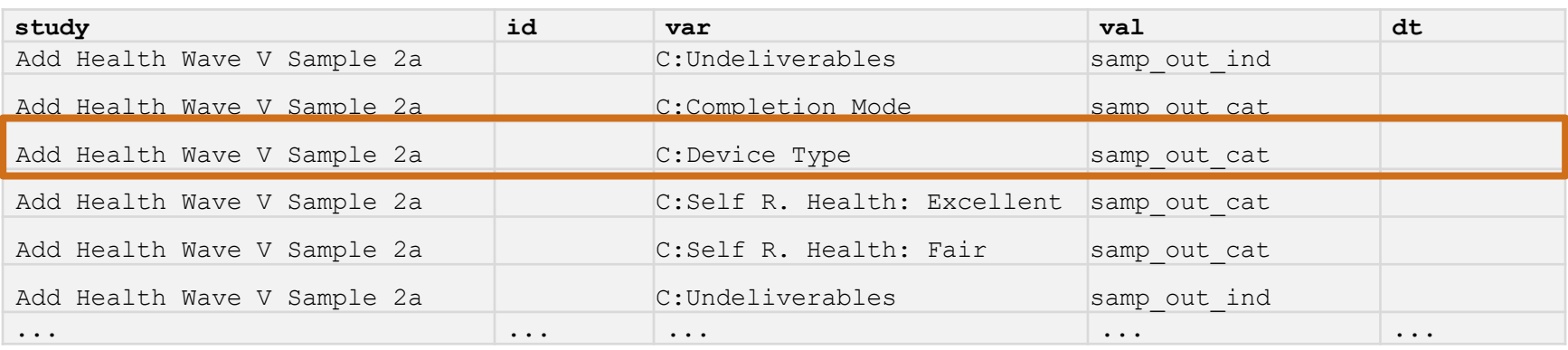

### Data taxonomy

UI drop-down options reactively updated to allow logical combinations, conditioned on prior selections

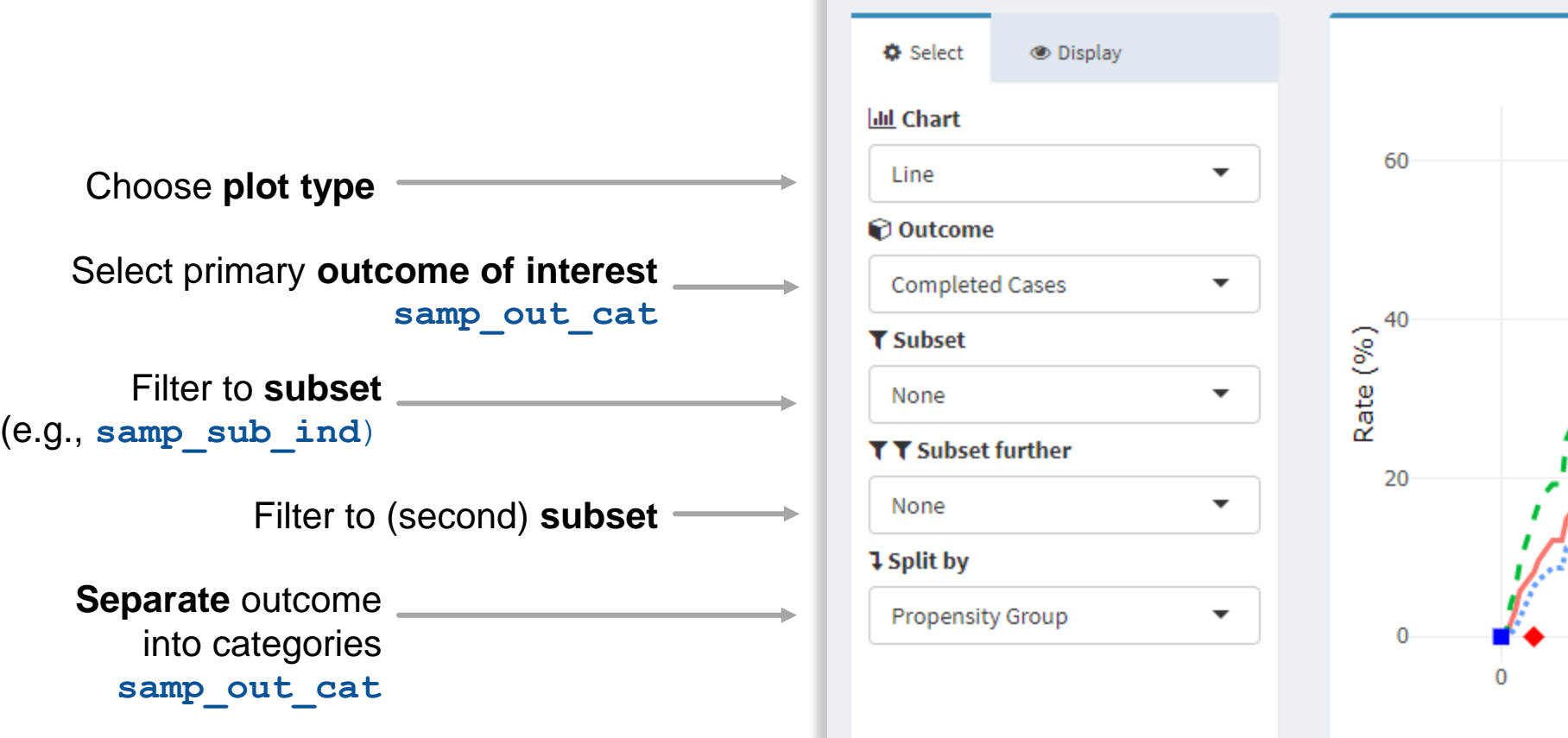

# Deployment and hosting

### **Shiny Server**

- Apps deployed with RStudio Shiny Server, hosted on local or remote computers
- Can be deployed to the web or shared within a closed network behind a firewall with authentication for site access
- For reproducibility and to aid in future deployment to other servers, both R Shiny Server and an NGINX web server (used as a reverse proxy to redirect requests) were configured and deployed in Docker containers

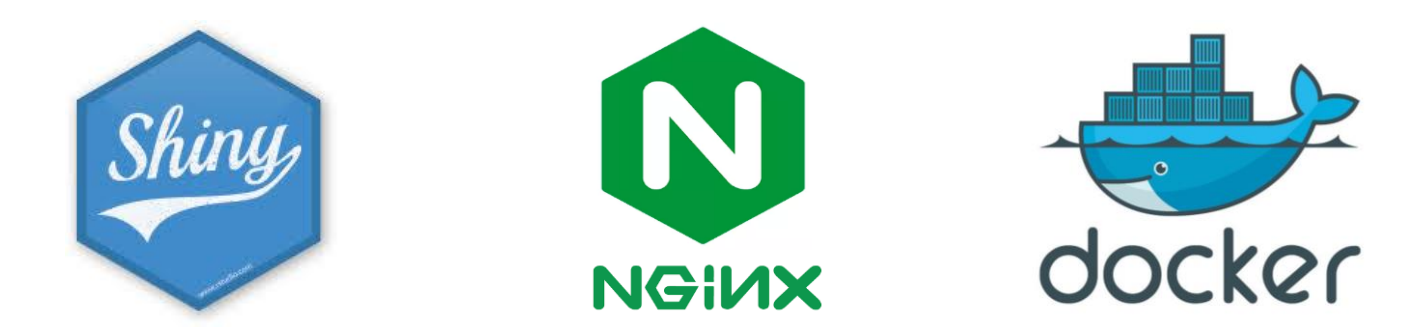

### **ATD Dashboard Examples**

To ATD Dashboard: Add Health Wave V Sample 2a

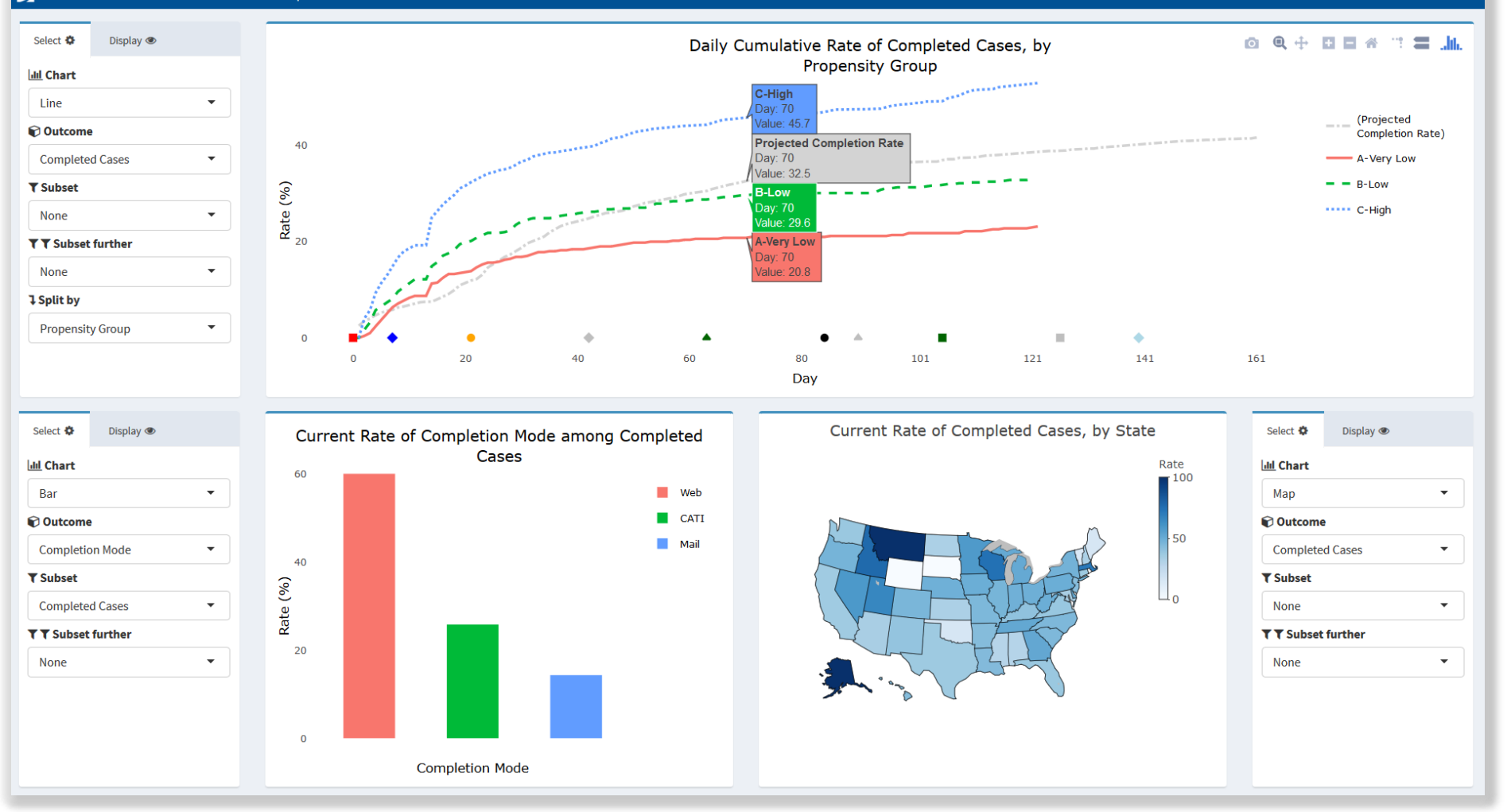

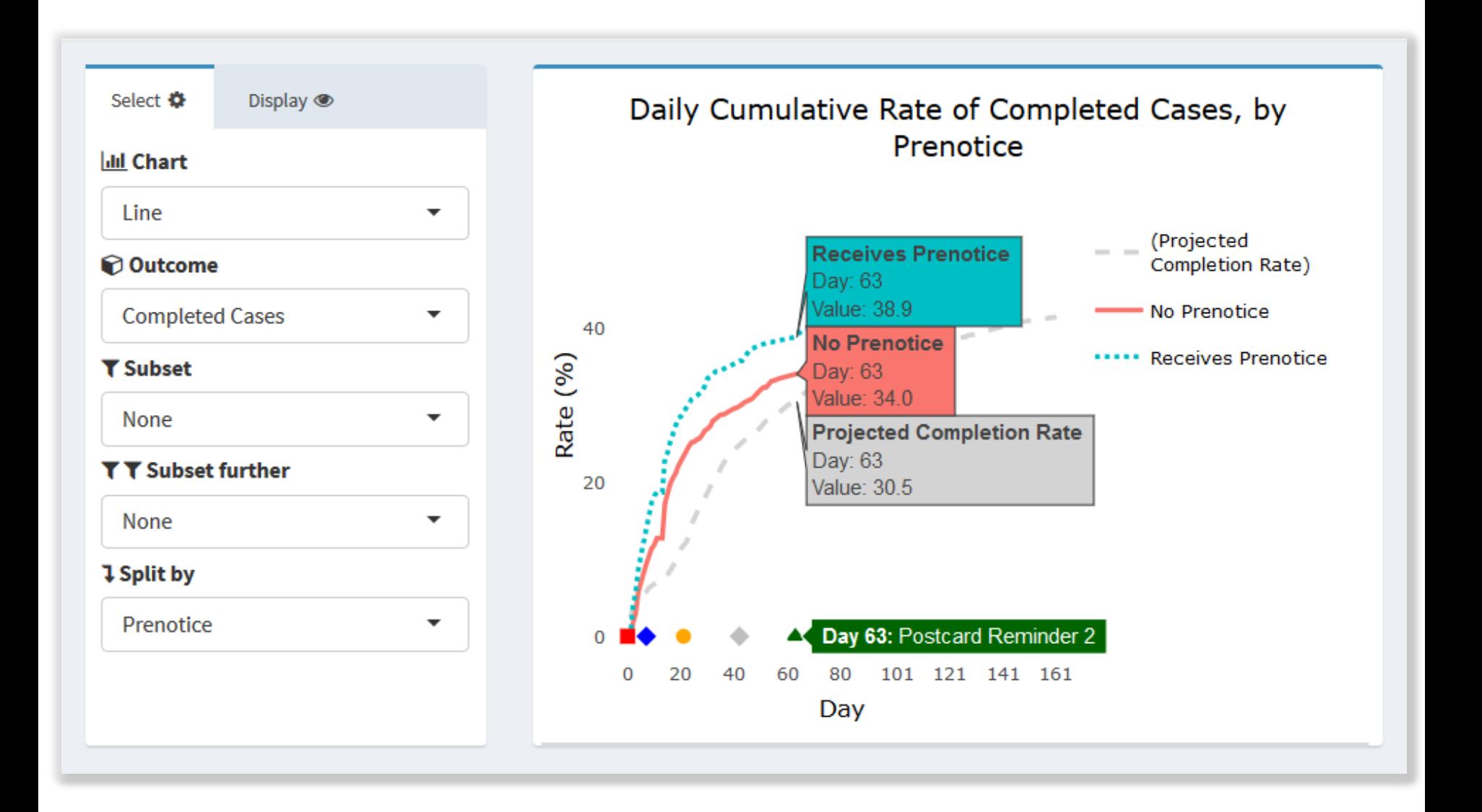

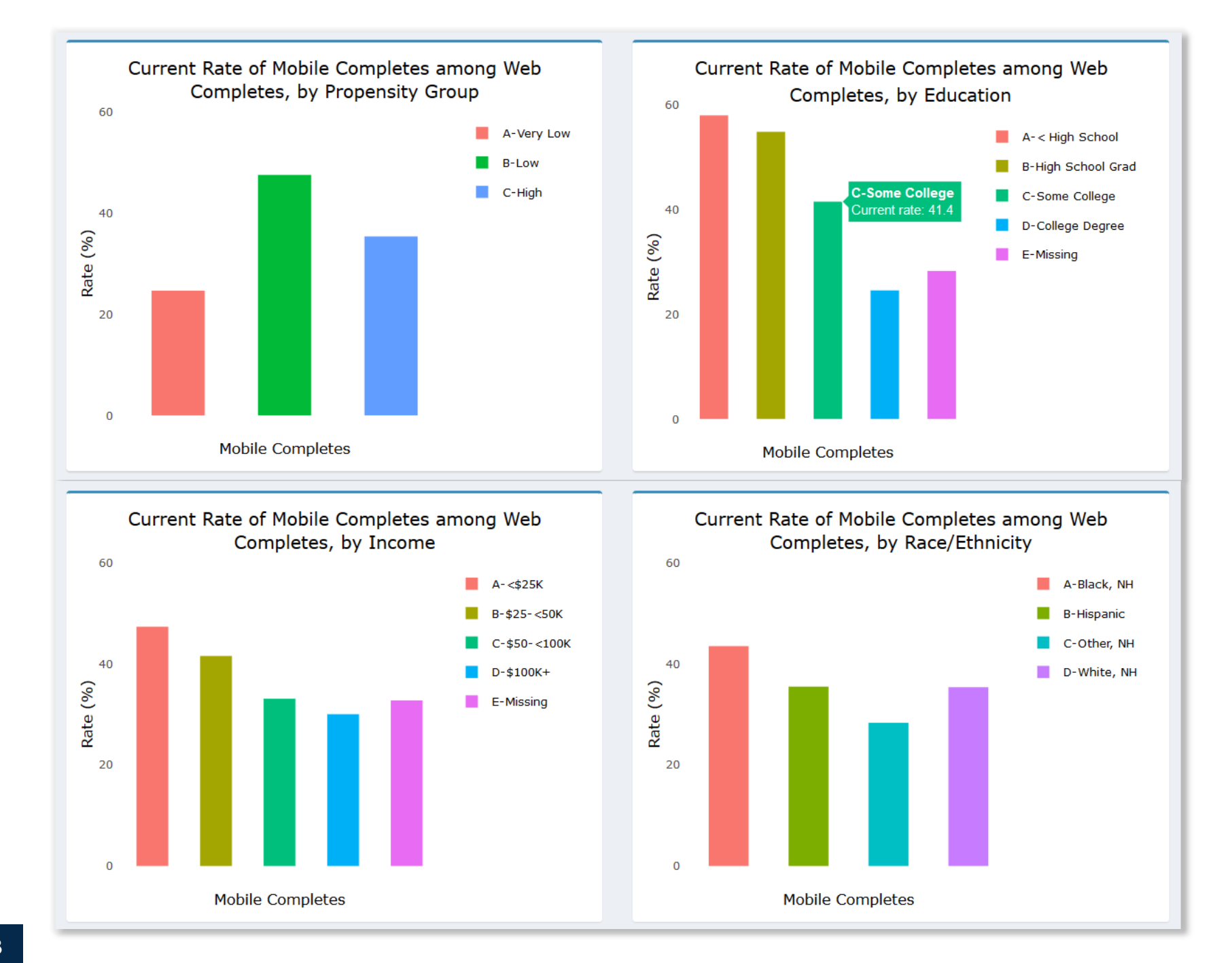

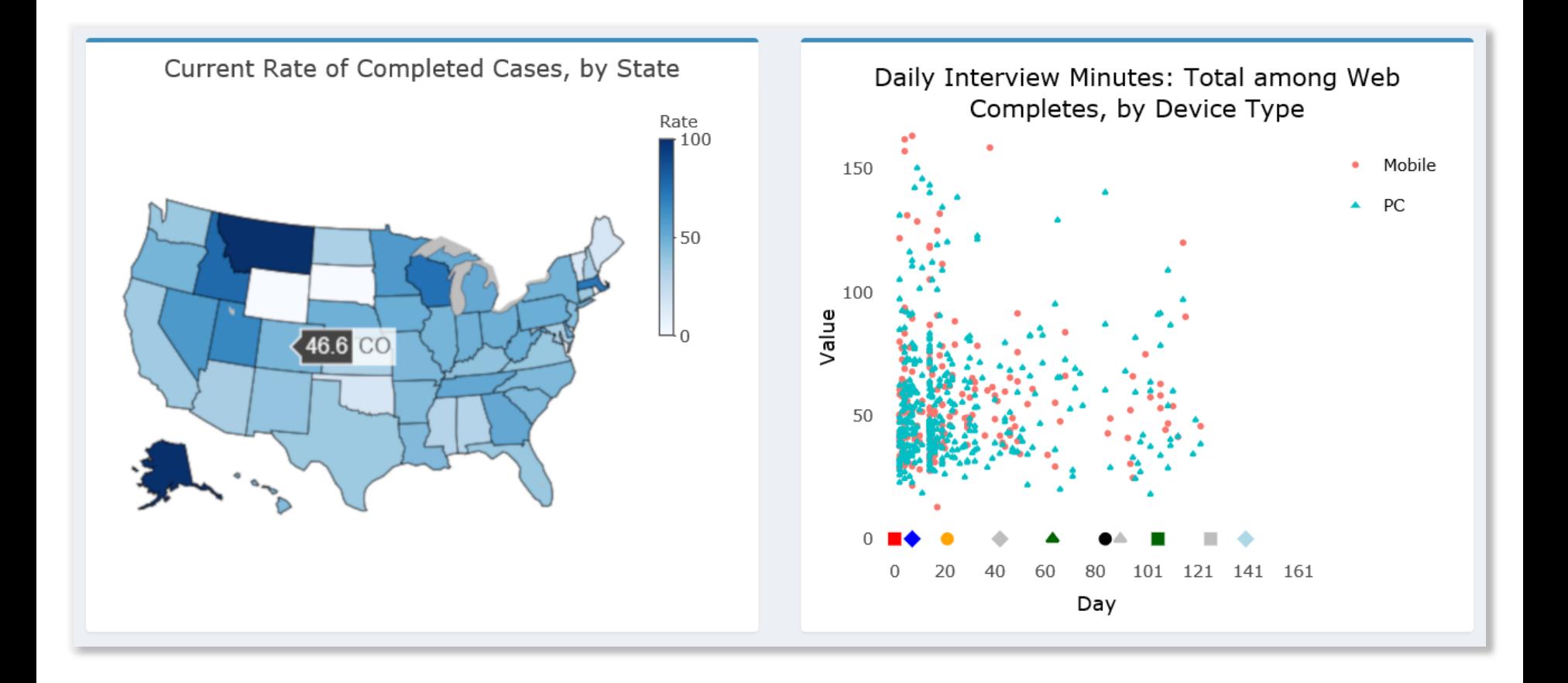

## **Conclusion**

### **Reception**

- **Internal** users: continual monitoring of data collection helpful for discussions related to production goals and strategies within the current sample (i.e. use of and timing of additional mailings)
- **External** users: format of "everything on a page" found to be useful to get up to speed with the current results at a glance and be prepared to discuss implications for the design of future samples with the internal team

## **Conclusion**

#### **Impact**

- At the beginning of a study, it can be a challenge to define the key metrics for data collection
- More flexibility in monitoring and planning for future sample releases
- Many potential metrics and narrowing it down can be difficult
- Having the dashboard and needing to decide what to monitor spurred conversations about goals that might not otherwise have taken place

# **Conclusion**

### **Summary of benefits**

- Ability to monitor survey in near real time for decision making
- Only most important information (not reams of tables) displayed
- Leverages best practices in graphic design
- Non-programmer team members can gain insights from data; clients can interact with data directly
- No licenses required for individuals
- Codebase is reusable, easily transportable
- Codebase is easily extensible, thanks to R
- Dashboards can be shared across organization, avoiding costly licensing fees

#### **Next steps**

- Incorporate weighted data and statistical tests
- Pull-up data tables
- Allowing multiple layers of graphs

**Contact**

**Joe Murphy** jmurphy@rti.org